## **Hvordan bruke bilder som svar i oppgaver**

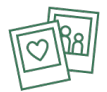

Bilder kan brukes som svaralternativer i oppgaver.

I eksempelet nedenfor er det plassert fire bilder horisontalt. For å få bildene tett ved siden av hverandre, huk vekk "Responsive mode" og still inn bildets dimensjoner selv. I eksempelet nedenfor er Width = 100px.

Husk å skriv inn alternativ tekst for bildene også her, men at den alternative teksten ikke må røpe svaret eksempelvis "Riktig alternativ".

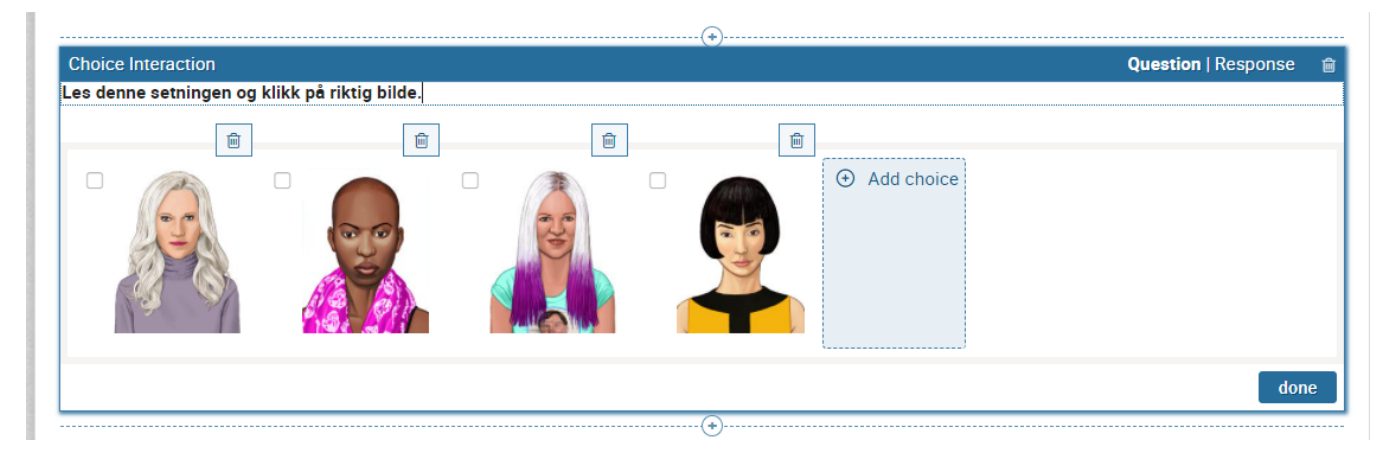

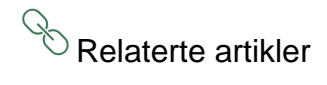

- [Hvordan laste opp bilder til systemet](https://confluence.udir.no/display/SDEPS/Hvordan+laste+opp+bilder+til+systemet)
- [Hvordan sette inn et bilde i en oppgave](https://confluence.udir.no/display/SDEPS/Hvordan+sette+inn+et+bilde+i+en+oppgave)
- [Få tekst til å "flyte" rundt et bilde](https://confluence.udir.no/pages/viewpage.action?pageId=98862352)
- [Hvordan endre bildets størrelse](https://confluence.udir.no/pages/viewpage.action?pageId=98867278)
- [Hvordan justere bildets posisjon](https://confluence.udir.no/display/SDEPS/Hvordan+justere+bildets+posisjon)
- [Hvordan få bildet til å fylle hele tekstboksen](https://confluence.udir.no/pages/viewpage.action?pageId=106594690)